-For help using the C2C system, Blackboard, and more, go to the Faculty Resources (https://www.laguardia.edu/coronavirus/faculty-resources/) page

-For quick C2C info and screenshots, see the appendix of this document

-Refer students to the Student Resources (https://www.laguardia.edu/student-resources/) page for guides, videos, and more

-The LaGuardia YouTube channel (https://www.youtube.com/c/LaGuardiaCCollege/playlists) also has videos on accessing student e-mail, Blackboard, and more

-For a list of all campus departments and offices, go to: https://www.laguardia.edu/coronavirus/campus-

services/

-If you need assistance using C2C, feel free to e-mail Josh Goldblatt (jogoldblatt@lagcc.cuny.edu)

# FACULTY STUDENT SUPPORT CHECKLIST (SPRING 2022)

complete

## PREPARING & WELCOMING STUDENTS – COMPLETE BEFORE START OF CLASSES

Remember that students may not be clear on when or how their classes are meeting. Clearly communicate course modality, meeting times, and expectations before the start of classes.

By Thursday, March 3, activate courses in Blackboard (https://help.blackboard.com/Learn/Instructor/Courses/Course\_Availability) even if you are not using Blackboard to deliver instruction or post assignments (See video: https://www.youtube.com/watch?v=bkktEzt4g8U&feature=youtu.be)

- − Some students expect to see class information on Blackboard. Even if you will not be using Blackboard, posting information will help more students get connected to your course
- − Create announcements (https://help.blackboard.com/Learn/Student/Stay\_in\_the\_Loop/Announcements) in each of your Blackboard courses customized to include relevant information about starting the course
- Post 1) your preferred method of communication, (2) modality of the course: in-person, online, or hybrid (3) platform(s) that students will use to access course materials, submit assignments, and/or attend class.

By Friday, March 4, send an introductory email providing information on how to access and begin the course.

- Explain how the course will work (in-person, hybrid, online-synch or online-asynch), including information on required or optional synchronous sessions, when the first assignment is due, and course expectations. (see suggested template https://docs.google.com/document/d/1tY\_4AFGFE65iy7i417jvl4WXoGDkMZn8/edit?usp=sh aring&ouid=105459345501982023101&rtpof=true&sd=true)
- To email students, use the "notify students" button on CUNYfirst Class Rosters (https://www.qcc.cuny.edu/it/faculty-emailing-students-info.html), the Blackboard email (https://help.blackboard.com/Learn/Student/Interact/Email) function, C2C, or use your own preferred method.
- − Consider asking students to confirm receipt of the first email and be sure to check your roster and email students who register after your first email message (and through the first few days of classes).

### USING C2C & STUDENT REMINDERS DURING THE SEMESTER

Saturday, March 5 – Classes begin (Monday, March 7 – weekday classes begin)

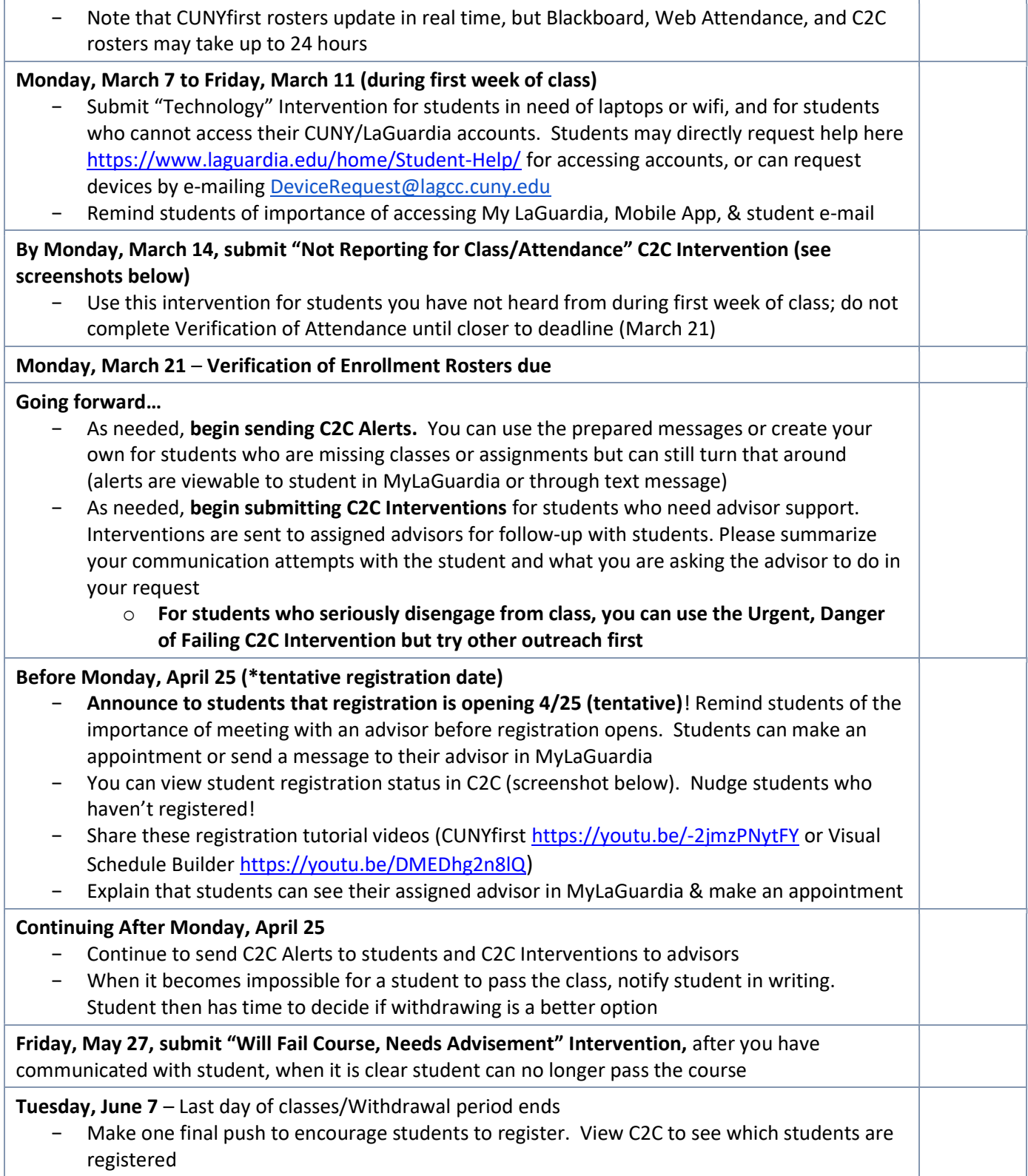

#### **Appendix**

- For a video overview of submitting interventions, see here https://youtu.be/iaozToMjeFA
- See the screenshots below for a quick overview of C2C

Access C2C through the Faculty Portal

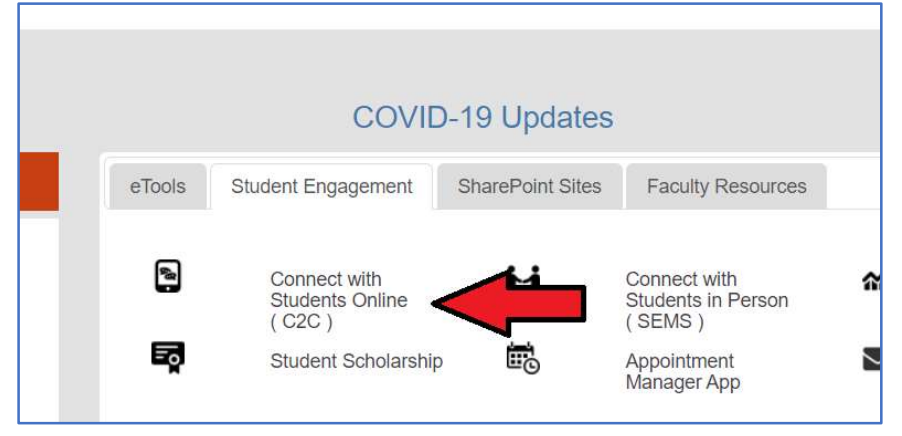

#### Once in C2C, in the Progress & Notes tab, you can "Submit Interventions"

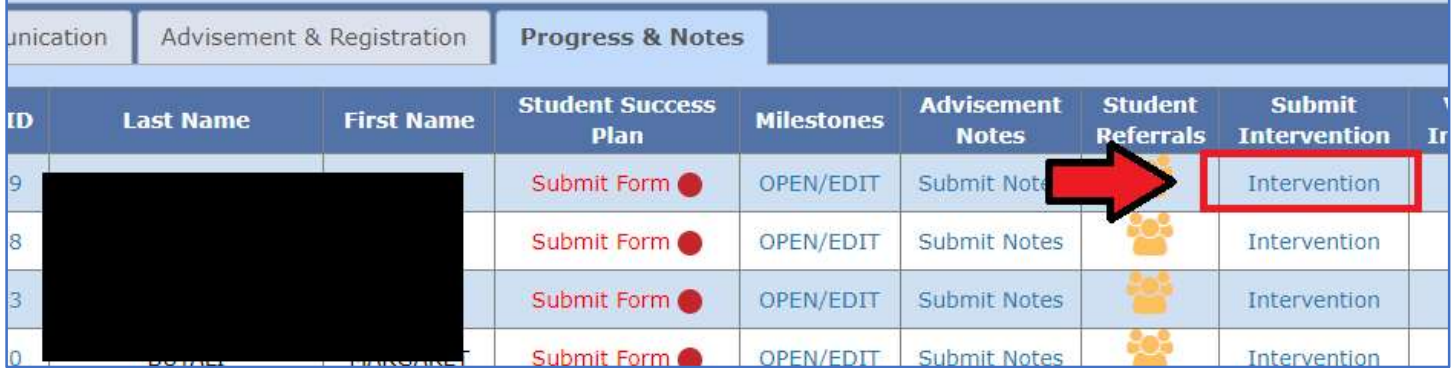

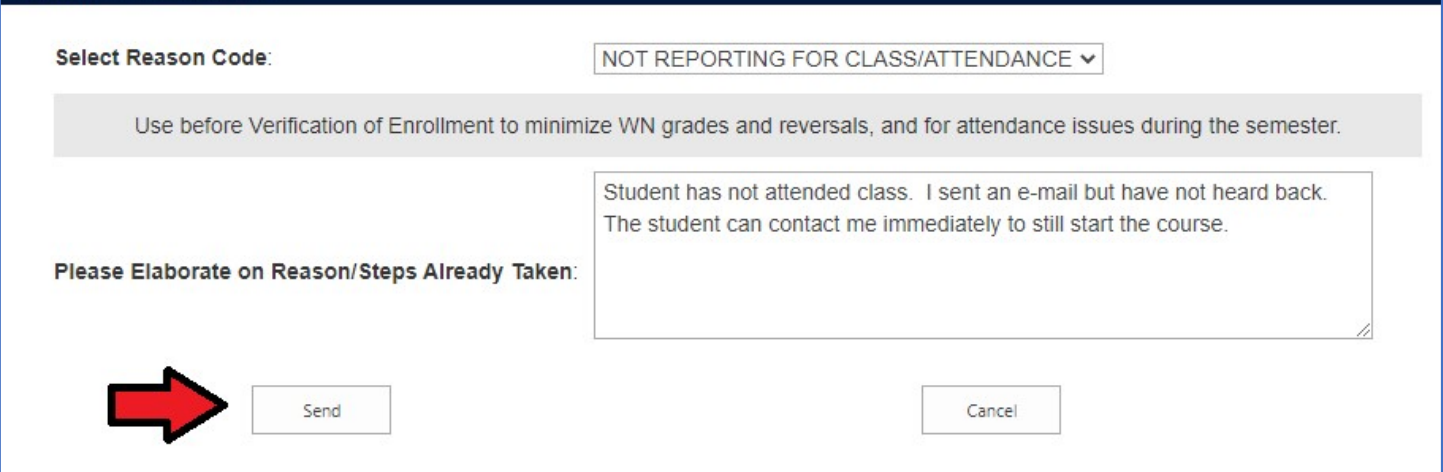

## Use the Course Communication tab to send student alerts that go to MyLaGuardia/the Mobile App and/or text message

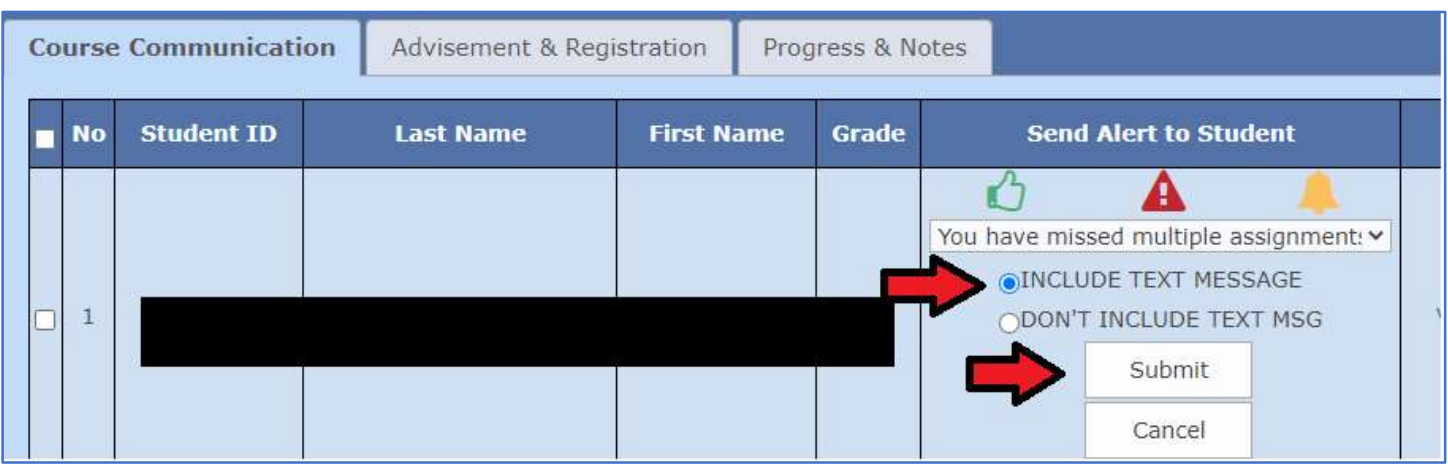

Click the EMPLID of a student to see the Student Dashboard, which includes course enrollment history, advising notes, advisor assignment, contact information, and much more

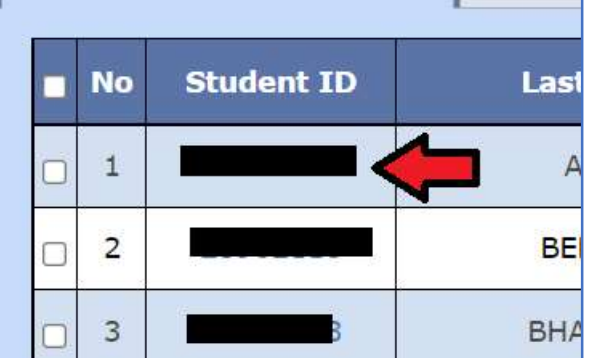

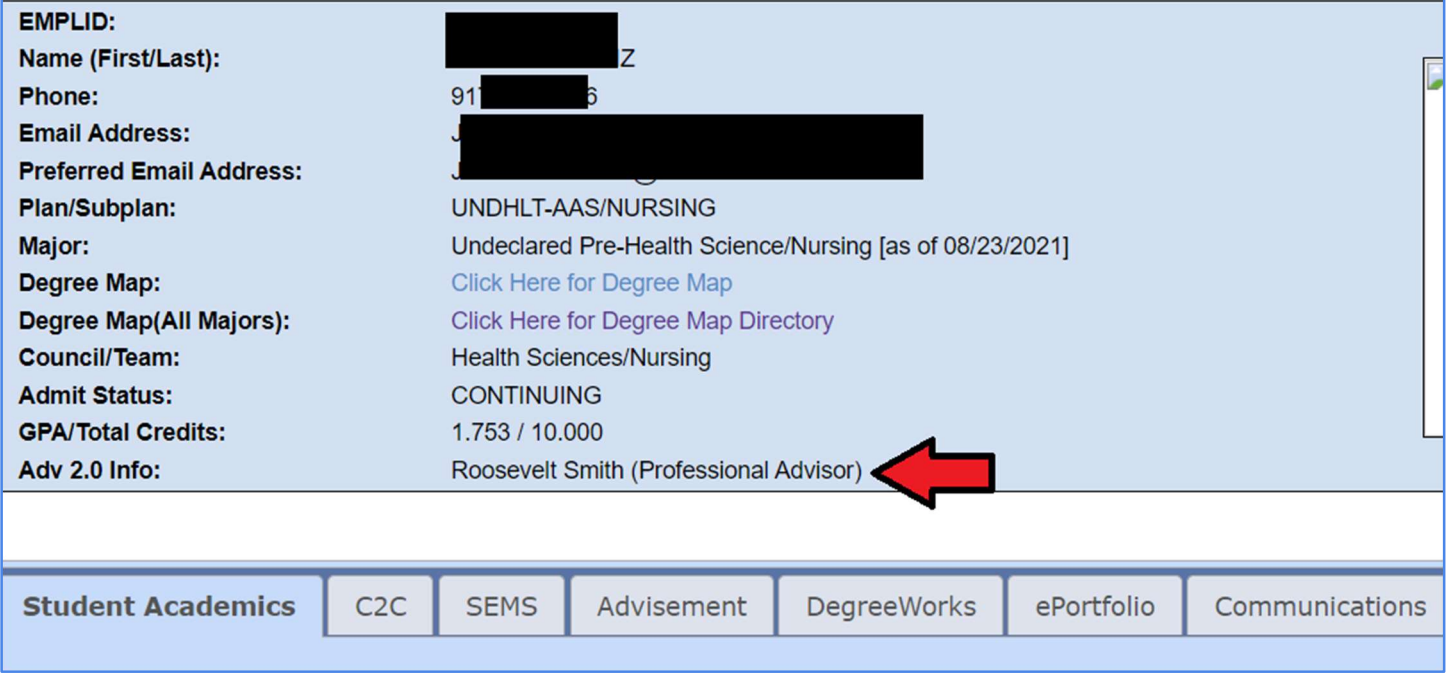

## In the Advisement tab, see if a student has been advised or is enrolled next term

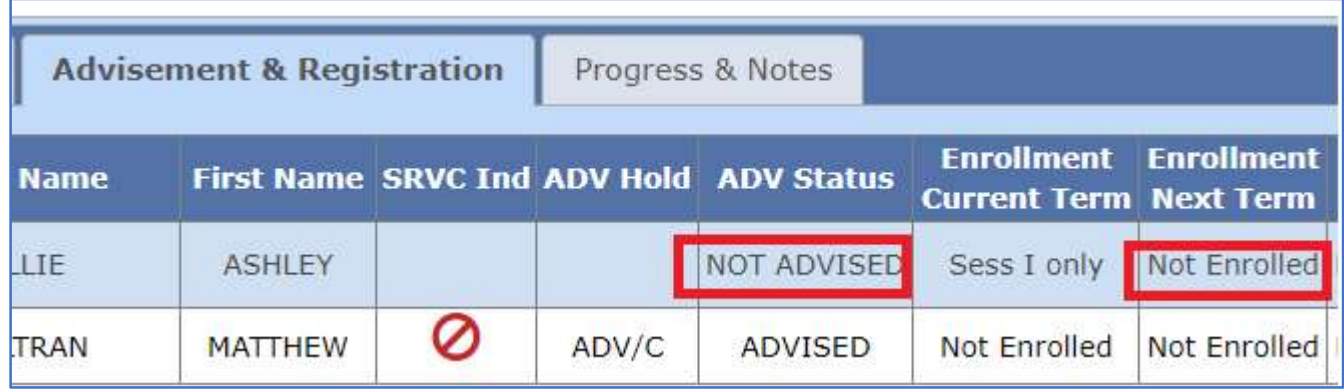